Words in braces {} are [MARKER](https://forth-standard.org/standard/core/MARKER) words.

## <https://framagit.org/Jean-Mi/FAST-FORTH>

#### FORTH vocabulary Words with hyperlink are ANSI compliant. The others are detailed below. COLD WARM WIPE RST\_HERE PWR\_HERE RST\_STATE PWR\_STATE [MOVE](https://forth-standard.org/standard/core/MOVE)  [LEAVE](https://forth-standard.org/standard/core/LEAVE) [+LOOP](https://forth-standard.org/standard/core/PlusLOOP) [LOOP](https://forth-standard.org/standard/core/LOOP) [DO](https://forth-standard.org/standard/core/DO) [REPEAT](https://forth-standard.org/standard/core/REPEAT) [WHILE](https://forth-standard.org/standard/core/WHILE) [AGAIN](https://forth-standard.org/standard/core/AGAIN) [UNTIL](https://forth-standard.org/standard/core/UNTIL)  [BEGIN](https://forth-standard.org/standard/core/BEGIN) [THEN](https://forth-standard.org/standard/core/THEN) [ELSE](https://forth-standard.org/standard/core/ELSE) [IF](https://forth-standard.org/standard/core/IF) [>BODY](https://forth-standard.org/standard/core/toBODY) [DEFER](https://forth-standard.org/standard/core/DEFER) [DOES>](https://forth-standard.org/standard/core/DOES) [CREATE](https://forth-standard.org/standard/core/CREATE)  [CONSTANT](https://forth-standard.org/standard/core/CONSTANT) [VARIABLE](https://forth-standard.org/standard/core/VARIABLE) [:](https://forth-standard.org/standard/core/Colon) [;](https://forth-standard.org/standard/core/Semi) [POSTPONE](https://forth-standard.org/standard/core/POSTPONE) [RECURSE](https://forth-standard.org/standard/core/RECURSE) [IMMEDIATE](https://forth-standard.org/standard/core/IMMEDIATE) [IS](https://forth-standard.org/standard/core/IS)   $\Box$  )  $\Box$  abort" abort quit [EVALUATE](https://forth-standard.org/standard/core/EVALUATE) [COUNT](https://forth-standard.org/standard/core/COUNT) [LITERAL](https://forth-standard.org/standard/core/LITERAL) [,](https://forth-standard.org/standard/core/Comma) [EXECUTE](https://forth-standard.org/standard/core/EXECUTE) [>NUMBER](https://forth-standard.org/standard/core/toNUMBER) [FIND](https://forth-standard.org/standard/core/FIND) [WORD](https://forth-standard.org/standard/core/WORD)  [."](https://forth-standard.org/standard/core/Dotq) [S"](https://forth-standard.org/standard/core/Sq) [TYPE](https://forth-standard.org/standard/core/TYPE) [SPACES](https://forth-standard.org/standard/core/SPACES) [SPACE](https://forth-standard.org/standard/core/SPACE) [CR](https://forth-standard.org/standard/core/CR) NOECHO ECHO [EMIT](https://forth-standard.org/standard/core/EMIT) [ACCEPT](https://forth-standard.org/standard/core/ACCEPT) [KEY](https://forth-standard.org/standard/core/KEY) [C,](https://forth-standard.org/standard/core/CComma) [ALLOT](https://forth-standard.org/standard/core/ALLOT) [HERE](https://forth-standard.org/standard/core/HERE) [.](https://forth-standard.org/standard/core/d) [D.](https://forth-standard.org/standard/double/Dd)  **EMIT**<br>U.<br>SIGN  $SLG$ N [HOLD](https://forth-standard.org/standard/core/HOLD)  $\hbar\gg$   $\hbar\ll$   $\hbar\ll$   $\hbar\ll$   $SU(3)$ [STATE](https://forth-standard.org/standard/core/STATE) [BASE](https://forth-standard.org/standard/core/BASE) CIB  $\qquad \qquad \frac{1}{2}$  [I](https://forth-standard.org/standard/core/I) [UNLOOP](https://forth-standard.org/standard/core/UNLOOP) U $\leq$   $\geq$  $\le$   $\qquad \qquad \equiv$   $\qquad \qquad \text{0}\le$   $\qquad \qquad \text{0}\equiv$   $\qquad \qquad \text{0}$   $\qquad \qquad \text{0}\le$   $\qquad \qquad \text{0}\le$   $\qquad \qquad \text{0}\le$   $\qquad \qquad \text{0}\le$  $N$ Egate  $\sim$   $\pm$   $\sim$  [C!](https://forth-standard.org/standard/core/CStore)  $\sim$  [C@](https://forth-standard.org/standard/core/CFetch)  $\sim$   $\sim$  1 [@](https://forth-standard.org/standard/core/Fetch)  $\sim$  Depth R**@** [R>](https://forth-standard.org/standard/core/Rfrom) [>R](https://forth-standard.org/standard/core/toR) [ROT](https://forth-standard.org/standard/core/ROT) [OVER](https://forth-standard.org/standard/core/OVER) [SWAP](https://forth-standard.org/standard/core/SWAP) [NIP](https://forth-standard.org/standard/core/NIP) DROP <u>?DUP</u> [DUP](https://forth-standard.org/standard/core/DUP) LIT [EXIT](https://forth-standard.org/standard/core/EXIT)

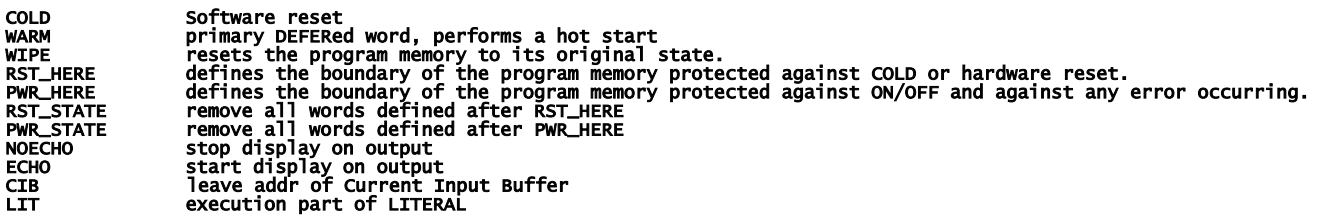

#### [ASSEMBLER vocabulary](http://www.ece.utep.edu/courses/web3376/Notes_files/ee3376-isa.pdf)

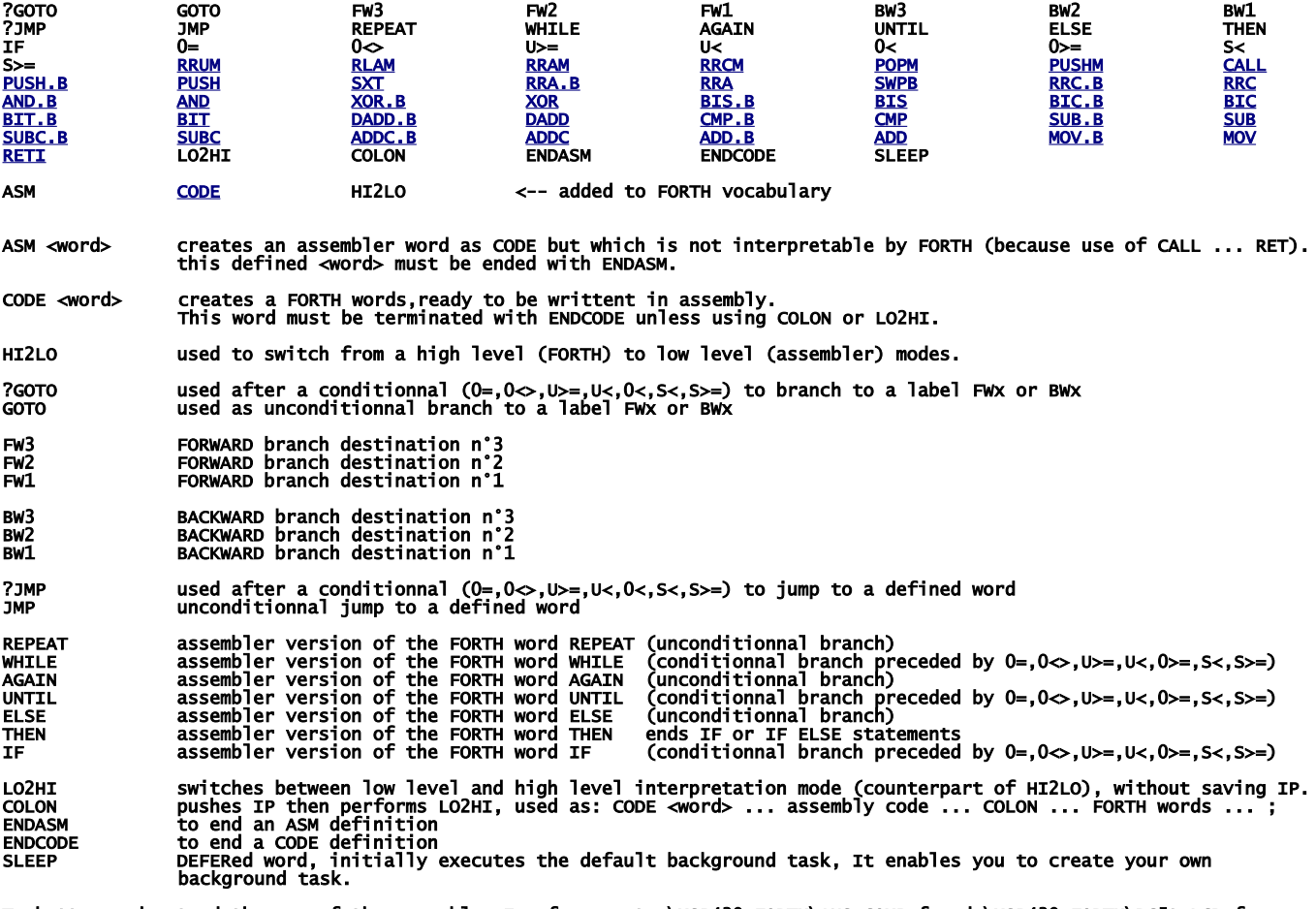

To better understand the use of the assembler I refer you to \MSP430-FORTH\ANS\_COMP.f and \MSP430-FORTH\RC5toLCD.f

#### Extended ASSEMBLER words

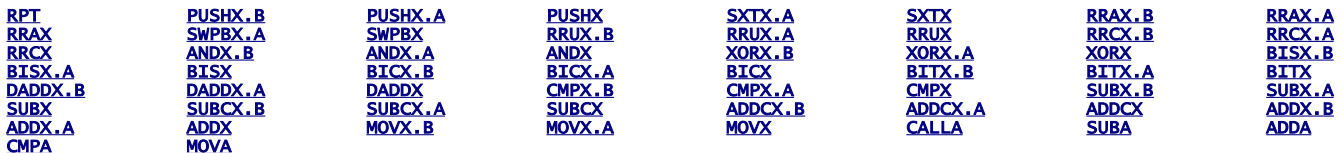

RPT #n|RPT Rn used with Reg and Reg,Reg eXtended instructions, to repeat them 0 to 15 times. Example: RPT #12 ADDX R1,R1 will shift left 13 times R1

## Here are adds-on to be compiled

#### CONDCOMP

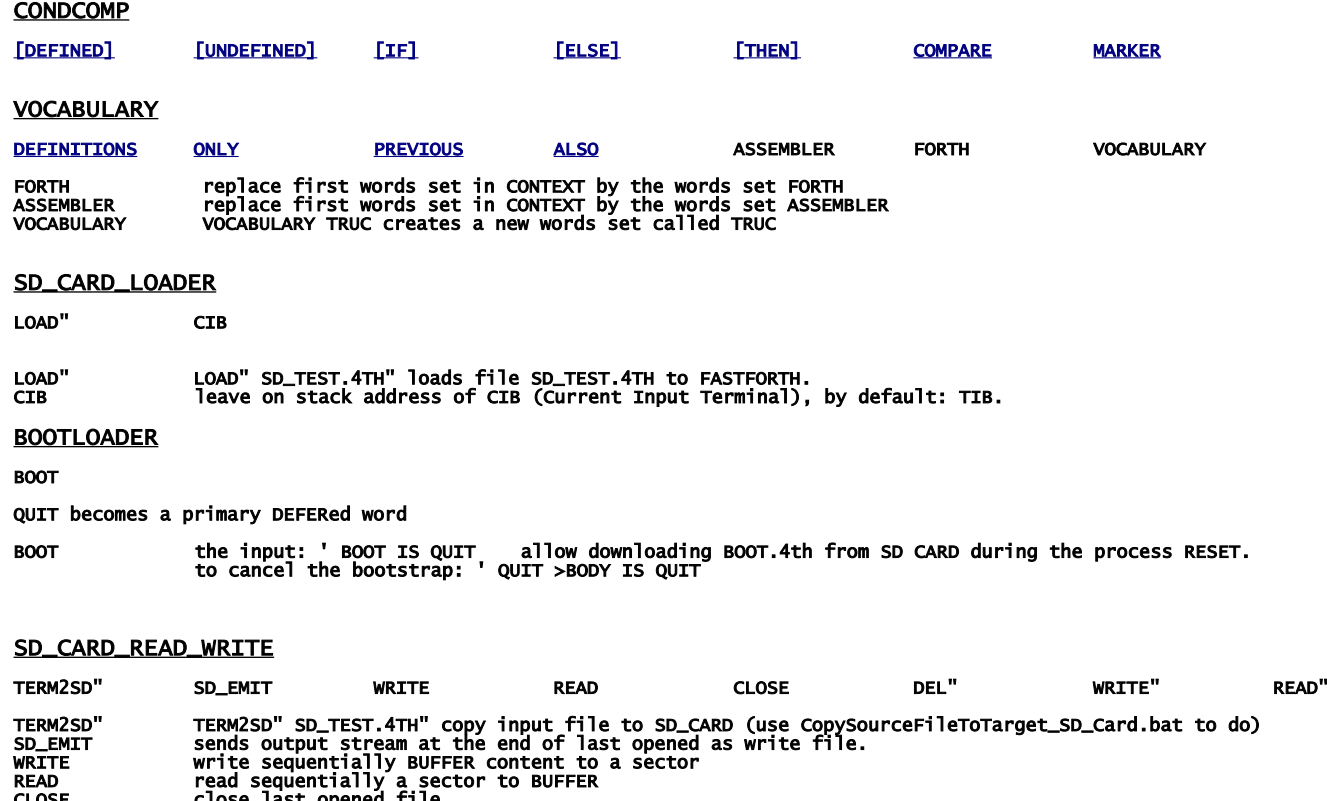

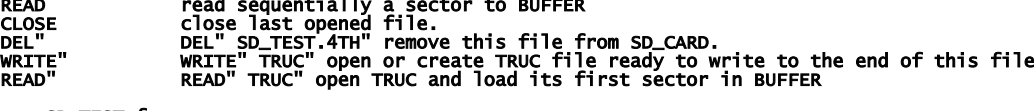

see SD\_TEST.f

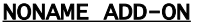

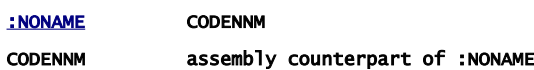

## Below, adds-on that can be compiled in kernel or loaded later

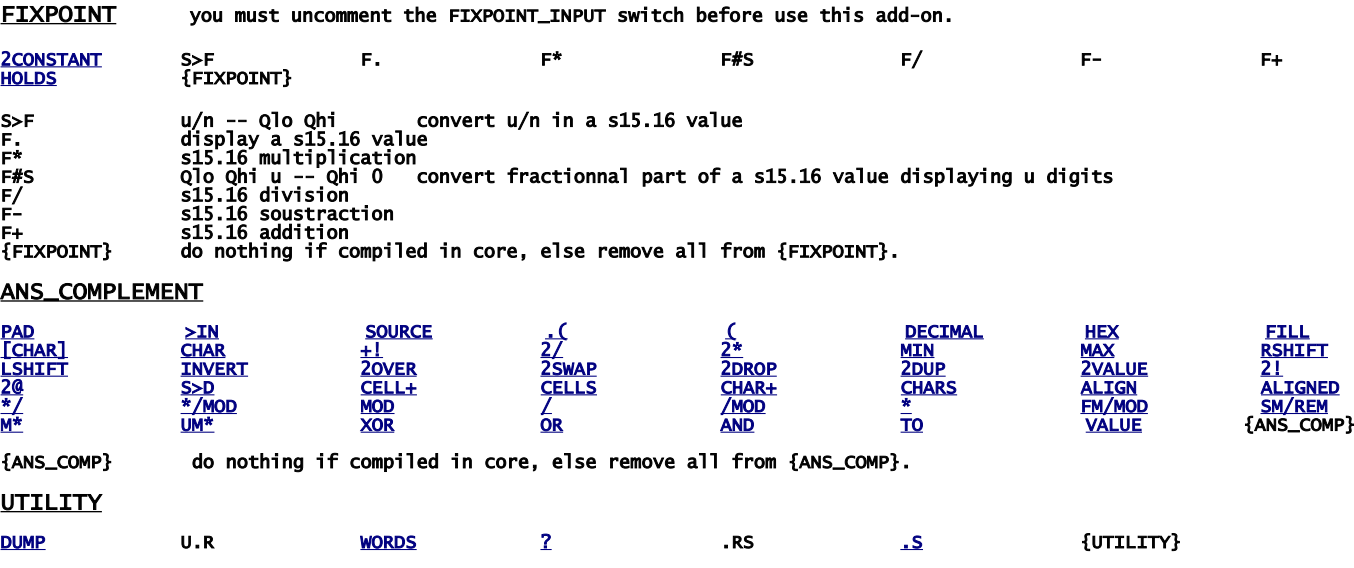

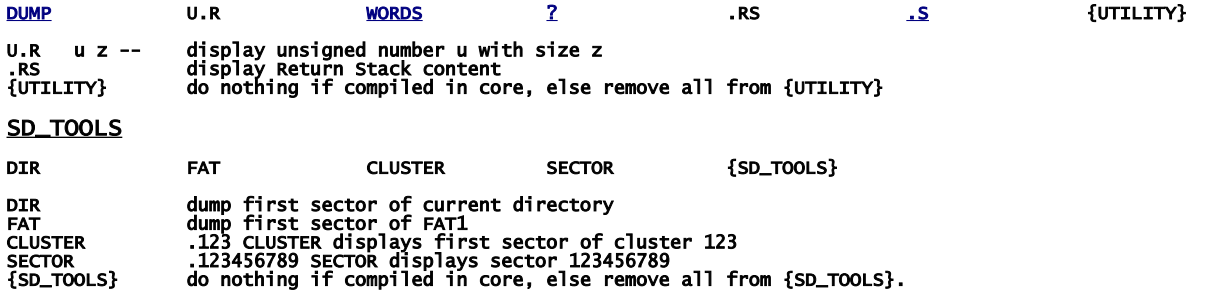

# build your FastForth local copy

download [https://framagit.org/Jean-Mi/FAST-FORTH/tree/master](https://framagit.org/Jean-Mi/FAST-FORTH/-/archive/master/FAST-FORTH-master.zip) once you have unzipped it into your folder, share it (with you) and notice its network path. Then right clic on the root of your notepad to create a network drive by recopying this network path (change backslashes \ to slashes / ); then set drive letter as you want.

In explorer you should obtain that:

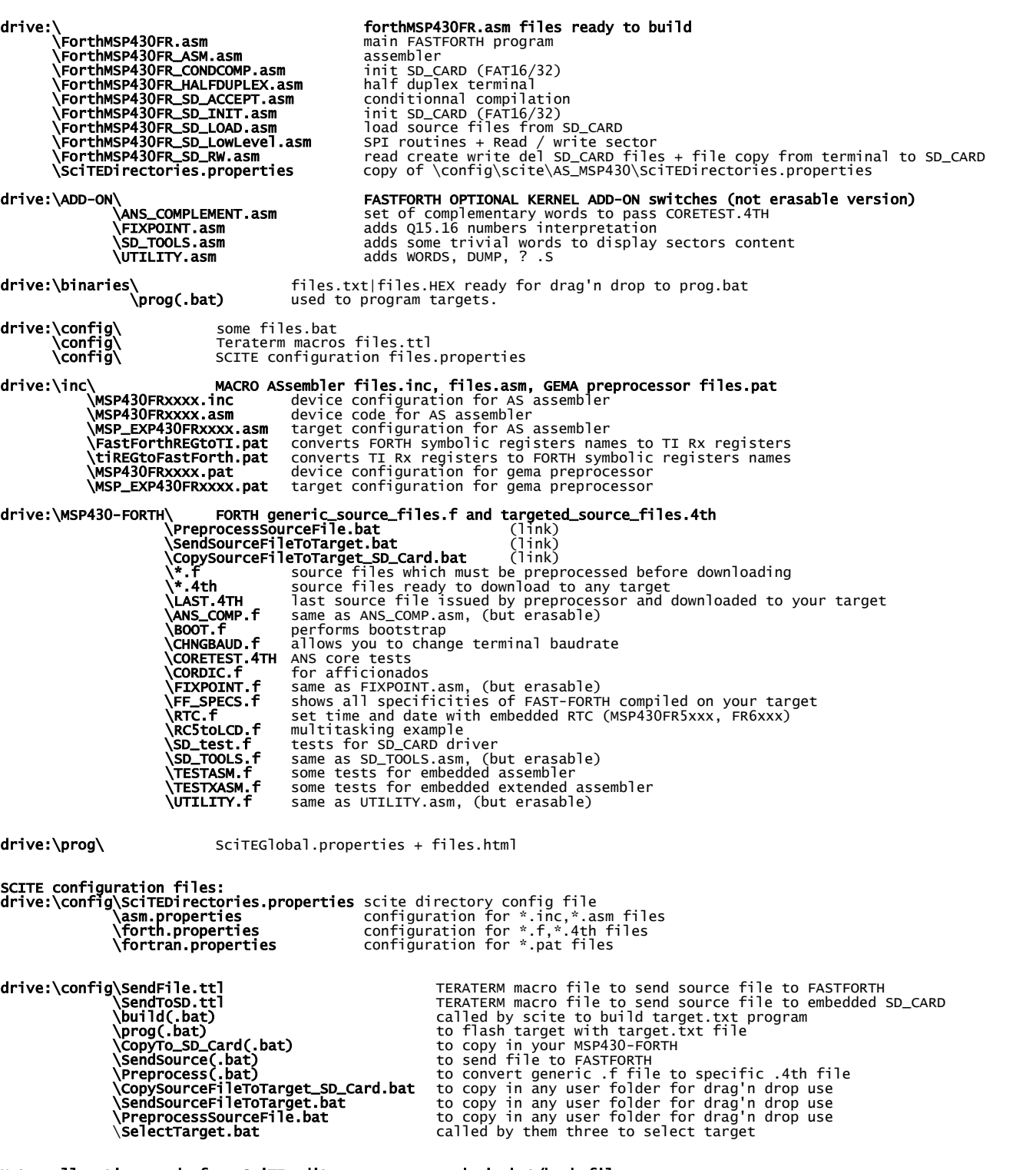

Note: all actions made from SciTE editor are processed via bat/bash files. So you can easily use your prefered editor by reuse them.

Note: all actions (flashing target, downloading files) can be made by using bat files directly, i.e. without use of SciTE editor.

The next is to download IDE (WINDOWS):

First get TI's programs

and

go here:<http://www.ti.com/>and registers you to enable MSP430Flasher downloading:

<http://www.ti.com/tool/msp430-flasher?DCMP=MSP430&HQS=Other+OT+msp430flasher>

[http://software-dl.ti.com/msp430/msp430\\_public\\_sw/mcu/msp430/MSP430\\_FET\\_Drivers/latest/index\\_FDS.html](http://software-dl.ti.com/msp430/msp430_public_sw/mcu/msp430/MSP430_FET_Drivers/latest/index_FDS.html)

install in the suggested directory, then copy MSP430Flasher.exe and MSP430.dll to drive:\prog\

download and install teraterm:<https://osdn.net/projects/ttssh2/releases/>

<https://sourceforge.net/projects/gema/files/latest/download> unzip in drive:\prog\

download <u>http://www.scintilla.org/Sc41x.exe</u> to **drive:\prog\** then rename Sc41x.exe to scite.exe

<http://john.ccac.rwth-aachen.de:8000/ftp/as/precompiled/i386-unknown-win32/aswcurr.zip> unzip in drive:\prog\

<https://sourceforge.net/projects/srecord/files/latest/download> unzip in drive:\prog\

In explorer you should obtain that (minimum requested programs):

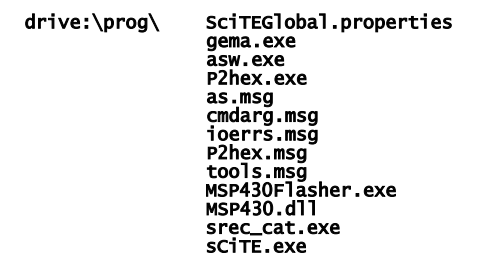

Next we need to change the drive letter in hard links below:

#### drive:\binaries\prog.bat

```
drive:\MSP430-FORTH\SendSourceFileToTarget.bat
CopySourceFileToTarget_SD_Card.bat
PreprocessSourceFile.bat
```
to do, right clic on them select "properties" set your drive letter in "target"

The last step is ask Windows to associate scite editor with file types:

right clic on a **.asm** file, select "open with", select "other application" then select: drive:\prog\scite.exe

repeat for .inc, .lst, .f, .4th, .pat, .properties, .TTL files.

IT's done ! See forthMSP430FRxxxx.asm to configure TeraTerm

## IDE for linux UBUNTU / MINT

First search from ti com:

[http://software-dl.ti.com/msp430/msp430\\_public\\_sw/mcu/msp430/MSP430Flasher/latest/index\\_FDS.html](http://software-dl.ti.com/msp430/msp430_public_sw/mcu/msp430/MSP430Flasher/latest/index_FDS.html)

untar in a home folder then: open MSPFlasher-1.3.16-linux-x64-installer.run install in MSP430Flasher (under home) open a terminal in MSP430Flasher/Drivers: sudo ./msp430uif\_install.sh copy MSP430Flasher/MSP430Flasher to /usr/local/bin/MSP430Flasher copy MSP430Flasher/libmsp430.so to /usr/local/lib/MSP430Flasher/libmsp430.so open an editor as superuser in /etc/ld.so.conf.d/ write on first line (of new file): /usr/local/lib/msp430flasher/ save this new file as libmsp430.conf then in a terminal: sudo /sbin/ldconfig install the package srecord install the package scite as super user, edit /etc/scite/SciTEGlobal.properties uncomment (line 18): position.maximize=1 uncomment (line 257): properties.directory.enable=1 add line 7: PLAT\_WIN=0 add line 8: PLAT\_GTK=1 save file at the end of your ~.profile file, add these two lines: FF="/the\_root\_of\_your\_FastForth\_local\_copy" export FF <https://sourceforge.net/projects/gema/files/gema/gema-1.4-RC/gema-1.4RC-src.tgz/download> untar in a home folder then: make (ignore warnings) sudo make install (ignore warnings) make clean result in: /usr/local/bin/gema [http://john.ccac.rwth-aachen.de:8000/ftp/as/source/c\\_version/asl-current.tar.gz](http://john.ccac.rwth-aachen.de:8000/ftp/as/source/c_version/asl-current.tar.gz) untar in a home folder then: copy /Makefile.def-samples/Makefile.def-i386-unknown-linux2.x,x to ../Makefile.def edit this Makefile.def to remove "-march=i586" option from line 7 (if any) make make test sudo make install make clean result: asl files are in /usr/local install minicom package sudo gpasswd --add \${USER} dialout copy /config/msp430/.minirc.dfl in your home directory. In /inc/RemoveComments.pat, deselect windows part, select linux part. --------------------------------------------------------

With scite editor you can

- assemble FastForth then download it to eZFET target,

 - edit your source files - preprocess file.f to file.4th

With minicom you can send a file.4th to your target via dev/ttyUSB0, up to 4Mbauds: CTRL\_A + Y to send a file